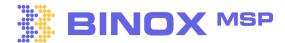

# **Binox Blueprint** Mapping Your Way Around the Platform Basics

# Setup your email provider

Send emails directly from Binox CRM, including Video emails, calendar invites with MS Teams and Zoom.

Microsoft 365: Connecting Microsoft Office 365 to Binox. G Suite: Connecting G Suite to Binox.

02

## **Define your roles and Permissions**

Assign the appropriate permissions to each role, giving your users the right level of access to the platform's features.

Managing role-based user permissions

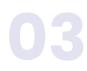

### Invite your team

Get ready to take your team's productivity to the next level! Create a unified workspace where everyone can share, interact, and contribute.

How to add Additional Users to your Binox Account.

04

#### Import your contacts to Binox CRM

Get ready to take your team's productivity to the next level! Create a unified workspace where everyone can share, interact, and contribute.

Importing Contacts to Binox CRM.

05

#### **Connecting your PSA to Binox CRM**

Experience an exclusive PSA to CRM bi-directional sync for real-time updates, offering a unified view of your contacts.

How to Connect your PSA.